# The sPHENIX Event Libraries and pmonitor Package

Martin L. Purschke

September 12, 2018

## **Contents**

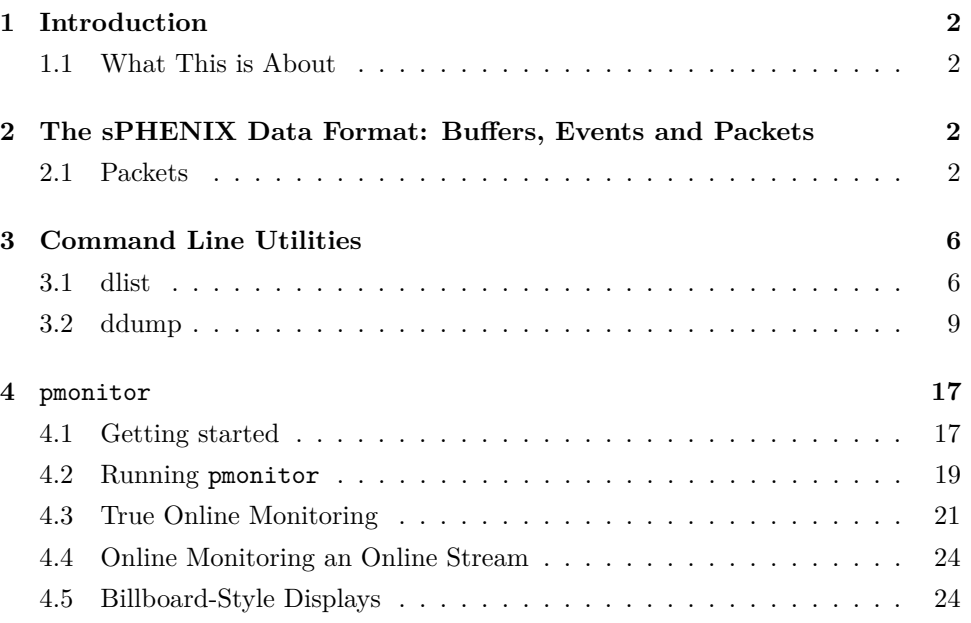

## <span id="page-1-0"></span>**1 Introduction**

### <span id="page-1-1"></span>**1.1 What This is About**

The *Event Libraries* are a collection of utilities and assorted shared libraries that deal with data in the sPHENIX data format. All access to the data is typically achieved through those libraries.

The software suite has its roots at the CERN WA98 experiment, and was subsequently improved and given its final shape for the PHENIX experiment at RHIC. The software is now in use for the sPHENIX experiment. It is also used by a large number of smaller experiments or external groups that use the companion data acquisition system, "RCDAQ". The data written by RCDAQ use these event libraries to access and analyze the data.

The package consists of standalone programs, most prominently the *dlist*, *ddump*, and *dpipe* utilities, to inspect and work with the data from the command line, and a set of shared libraries that extends the capabilities of the ROOT package to read data in this format.

pmonitor is an online monitoring and analysis package that builds on top of the Event Libraries for online monitoring and data analysis. pmonitor is often used as the monitoring/analysis framework for data taken with the RCDAQ data acquisition system.

I first introduce some information that will make it easier to understand the utilities and libraries, and their capabilities.

## <span id="page-1-2"></span>**2 The sPHENIX Data Format: Buffers, Events and Packets**

### <span id="page-1-3"></span>**2.1 Packets**

The "nucleus" of the format is a *data packet*. Generally speaking, a given DAQ setup consists of a selection of devices, often referred to as the *readlist*, that are all read out together and are put together into a structure we call an *Event* when a trigger arrives. That is what one gets from a classic event-centric data acqusition system – one trigger, one event.

For a very simple example, let's assume that we are reading out a SRS system together with a DRS4 evaluation board. This was a setup we used in 2013 at the Fermilab Test Beam Facility. The SRS system read out a number of GEM detectors, while the DRS4 system digitized the signals from the facility's Cherenkov detectors. The Cherenkovs allowed us to distinguish between different particle types in the beam.

Each of the devices in the data acquisition readlist contributes a Packet to the Event that is being assembled as the result of the trigger. The DAQ system "visits" each device in that readlist and asks for its contribution. We have a few devices implemented that can contribute more than one packet to the event, and it is also possible that a device contributes nothing at all if it finds that all of its channels are zero-suppressed. But most often, one will find one packet from each of the devices in the readlist in a given event.

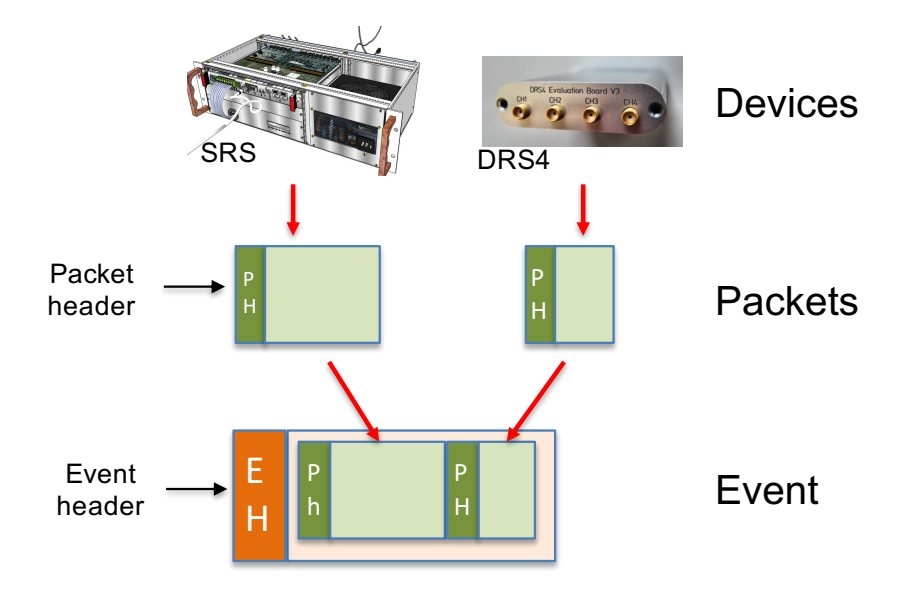

<span id="page-2-0"></span>Figure 1: The hierarchy of data stored in a file. Each readout unit (in this example the SRS and the DRS4) generates a packet. The packets from all devices in the readlist are collected in an Event. Each unit can be, and usually is, of variable length.

This is shown in Fig. [1.](#page-2-0) Each of our two readout devices here (the SRS and the DRS4) contribute one packet to each Event. In this example, each Event consists of two packets.

The Packet from each device has an identifier that uniquely identifies its origin, called the *packet id*. This should be a never-changing number (as we will see in a moment, we used packet id 1010 for the SRS, and id 1020 for the DRS4) that identifies the device in question and, by extension, a set of readout channels of the larger detector system that may be read out with many devices.

For example, the PHENIX electromagnetic calorimeter was read out with about 180 "Front-End Modules" (FEM), each holding 144 individual channels. Each of the Front-End Modules contributed one packet to the Event. Such a PHENIX event had about 3200 packets from all detector sytems combined, and the same number of unique packet ids. Since the mapping of packet id to a particular FEM never changed, we would often refer to a given FEM by its packet id ("we had a problem with 4072 last night").

Each Packet has another header field, historically called the hitformat, that identifies a decoding algorithm to unpack the data in a way that they can be accessed through a set of standard APIs.

Different from the packet id, this hitformat has changed for several packet types from various detectors over the lifetime of the PHENIX experiment several times. The PHENIX Electromagnetic Calorimeter FEMs, for example, have seen about 8 format changes, usually to achieve a denser or faster packaging of the data in the packet payload. During the commissioning phase of new electronics one typically adds more information to be able to certify the correctness of the received data, such as checksums and other debug-style information, and also uses less sophisticated firmware for packaging the data. As one gains confidence that everything works as specified, one applies a denser packaging with more elaborate firmware.

Each time the format changes for a given readout device changes, a new hitformat identifies a new decoding algorithm that will present the data to the user (or the analysis code) in *exactly the same way* as before, and such a change is completely transparent to the user code. No user code will break as a result of a hitformat change.

To summarize, the packet header has two important fields:

- the packet id says *what* is stored in the packet;
- the hitformat says *how* the payload is stored.

Although I said above that this "Events containing Packets" paradigm is what one typically gets from a event/trigger-centric data acquisition system with an event builder, our format is equally well suited to store *streaming* data, also known as a trigger-less readout. This is what sPHENIX will use for the readout of the tracking system, using the same format. Instead of making per-device packets for each trigger, we *packetize* the continuously streaming data off a detector, storing them either as consecutive packets in one event structure, or as individual packets in multiple events, or a combination of both. Such an Event now covers a certain time range, rather than a trigger. This is analogous to telecom Voice-Over-Ip applications, where audio is packetized and sent through networks in a similar way.

Using the *dlist* utility that is described later in section [3,](#page-5-0) we examine the aforementioned data file from 2013 with the SRS and the DRS4 packets. The *dlist* utility lists the packets that it finds in the first data event:

```
$ dlist beam_0000004094-0000.evt
Packet 1010 23262 -1 (sPHENIX Packet) 70 (IDSRSV01)
Packet 1020 5126 -1 (sPHENIX Packet) 81 (IDDRS4V1)
```
You can see the two packets from the two devices (the SRS and the DRS). The first number is the packet id, followed by the length in Dwords (32-bit words), the packet type (-1), and the hitformat number with a mnemonic that describes that number. The only packet type in sPHENIX is that "sPHENIX Packet" denoted "-1"; there are a number of legacy packets that are currently still supported while we transition to a full sPHENIX implementation.

There are a number of *event types* defined, which denote a different set of devices that are read in that event. Most types are considered data events, and some of

them are referred to as special events. The use of different event types is easiest explained – although they are not used at RHIC – with the spill-on and spill-off events. At accelerators that have a spill structure, such as the AGS, or the CERN SPS, one would usually generate type 1 events that read out the actual experiment. In addition, it is often necessary to obtain information *about* the most recent spill, the intensity, effective spill length, and so on. At the begin and end of each spill one generates spill-on and spill-off events, respectively, which read and reset a number of scalers that count the beam signals from some start counter during the spill, together with other relevant information. The actual detector is not read out in those events. *Different event types read and store the data from different readout units.*

The most important special events are the so-called *begin-run event*, the *end-run event*, and the *luminosity event* that denotes the beginning of a new luminosity block. The begin- and end-run events are special events that usually contain metadata about the data file, and so embed important information about the dataset in the data file itself.

It is guaranteed that the begin-run event is the first event seen from a given run, and the end-run event is the last event. In addition to the meta data they usually contain, they serve as a convenient marker for continuously running online monitoring processes that a new run has begun, or that a run has ended. On receipt of a begin-run event, such a monitoring process could, for example, clear all its monitoring histograms, or could store all such histograms on receipt of the end-run event.

Here are the defined event types:

| Event type     | meaning              | comment                                     |
|----------------|----------------------|---------------------------------------------|
|                | Data Event           | Readout of detector hardware                |
| $\overline{2}$ | Streaming Data Event | Streaming Readout of detector hardware      |
| $3 \ldots 7$   | Data Events          | reserved for future use                     |
| 8              | Spill-On Event       |                                             |
| 9              | Begin-Run Event      | Automatically generated                     |
| 12             | End-Run Event        | Automatically generated                     |
| 14             | Scaler Event         | Scaler information                          |
| 15             | Lumi Event           | Denotes the start of a new Luminosity Block |
| 16             | Spill-Off Event      |                                             |

<span id="page-4-0"></span>Table 1: The currently defined event types.

The Spill-on and Spill-off events have no application in RHIC running, but are often used during test beam data taking at accelerators with a spill structure.

## <span id="page-5-0"></span>**3 Command Line Utilities**

The event libraries come with a set of ready-made command line utilities that make it easy to inspect and manipulate the event data.

In your everyday work with sPHENIX data, you'll find that a lot can be accomplished with these ready-made tools. Very often, someone comes up with a new creative way to use them in combination with perl, grep, sed, wc, and so on to get some answers about the data structure without actually programming anything.

The most versatile tools we have are

- the dlist utility, which lets you list the packets contained in a given event;
- the ddump utility, which lets you dump and look at the contents of a packet in various ways;
- the dpipe utility, which copies events from one destination to another with a lot of flexibility; you can also use this to sift through a data stream in a simple way.

All utilities have a -h switch to provide some online help.

Let's start with *dlist*. It lists the packets it finds in the Event, and calls the packets' identify() function on each of them, so you'll see a short identification message for each packet found.

dlist can open any known input stream, and its default is to open a data file. Alternatively, it can open an online monitoring stream from the data acqusition. There is also a "test" stream that generates made-up events with certain predictable properties. This test stream lets you explore some aspects of what is described here and also in the next chapter without the need for an actual data file.

### <span id="page-5-1"></span>**3.1 dlist**

We have briefly seen the output of the *dlist* utility before:

```
$ dlist beam_0000004094-0000.evt
Packet 1010 23262 -1 (sPHENIX Packet) 70 (IDSRSV01)
Packet 1020 5126 -1 (sPHENIX Packet) 81 (IDDRS4V1)
```
dlist, ddump, and dpipe have a large number of options to modify their behavior. As much as possible, they are using the same event and input selection switches.

By default,

- they display information from data events only one needs to explicitly ask ask for other event types. This is the most commonly desired behavior. Since the begin-run event is the event number 1, one normally sees event number 2, unless one asks for other event types.
- They display only one event, and then exit.

Using the command line options, one can override the defaults in many different ways. An important option is the "-i" ("identify") option, which asks the events it selects to print a one-line identification:

\$ dlist -i beam\_0000004094-0000.evt -- Event 2 Run: 4094 length: 28396 type: 1 (Data Event) 1381104934 Packet 1010 23262 -1 (sPHENIX Packet) 70 (IDSRSV01) Packet 1020 5126 -1 (sPHENIX Packet) 81 (IDDRS4V1)

You can see that we are listing the packets in event number 2, the first data event.

The event selection determines the first event to display, and the utilites show as many events as specified from that event on, obeying the other selection criteria (default is just 1 event).

One can select a particular event with either the "-e *n*" (select event number *n*), or "-c  $n$ " (select the  $n<sup>th</sup>$  event). These selections are *not* normally equivalent; the "-e" asks for the event number, which is a property of the event in question, while "-c" uses the position of the event in the data file. An event retains its number property and other identifying information when copied to a different file. If you ask for an event number that is not found in the data file, you run through the entire file and get no output. Still, since the combination of a run number and the event number uniquely identifies an event, it is more common to use the "-e" switch.

Here I select the event with the number 10:

```
$ dlist -i -e 10 beam_0000004094-0000.evt
 -- Event 10 Run: 4094 length: 28396 type: 1 (Data Event) 1381104934
Packet 1010 23262 -1 (sPHENIX Packet) 70 (IDSRSV01)
Packet 1020 5126 -1 (sPHENIX Packet) 81 (IDDRS4V1)
```
The "-n *n*" switch instructs dlist to display information about *n* events total, with the default being 1 as in the previously shown examples.

```
$ dlist -i -e 10 -n 5 /mac_home/data/srs_with_drs/beam_0000004094-0000.evt
 -- Event 10 Run: 4094 length: 28396 type: 1 (Data Event) 1381104934
Packet 1010 23262 -1 (sPHENIX Packet) 70 (IDSRSV01)
Packet 1020 5126 -1 (sPHENIX Packet) 81 (IDDRS4V1)
-- Event 11 Run: 4094 length: 28396 type: 1 (Data Event) 1381104934
Packet 1010 23262 -1 (sPHENIX Packet) 70 (IDSRSV01)
Packet 1020 5126 -1 (sPHENIX Packet) 81 (IDDRS4V1)
 -- Event 12 Run: 4094 length: 28396 type: 1 (Data Event) 1381104934
Packet 1010 23262 -1 (sPHENIX Packet) 70 (IDSRSV01)
Packet 1020 5126 -1 (sPHENIX Packet) 81 (IDDRS4V1)
-- Event 13 Run: 4094 length: 28396 type: 1 (Data Event) 1381104934
Packet 1010 23262 -1 (sPHENIX Packet) 70 (IDSRSV01)
Packet 1020 5126 -1 (sPHENIX Packet) 81 (IDDRS4V1)
 -- Event 14 Run: 4094 length: 28396 type: 1 (Data Event) 1381104934
Packet 1010 23262 -1 (sPHENIX Packet) 70 (IDSRSV01)
Packet 1020 5126 -1 (sPHENIX Packet) 81 (IDDRS4V1)
```
Specifying "-n 0" means "all events". Be warned, though, that certain types of streams, such as the test event stream, or an online monitoring stream, do not have an "end". There are still applications for an "all events" dlist (or later, ddump) with those streams, for example, if you are looking for a particular event with certain properties.

The "-t" switch selects what kind of event types are shown. "-t" can take the numeric event type as shown in table [1.](#page-4-0) For example, I can explicitly select the begin-run event by

```
$ dlist -i -t 9 /mac_home/data/srs_with_drs/beam_0000004094-0000.evt
-- Event 1 Run: 4094 length: 641 type: 9 (Begin Run Event) 1381104863
Packet 900 491 -1 (sPHENIX Packet) 4 (IDCSTR)
Packet 910 142 -1 (sPHENIX Packet) 4 (IDCSTR)
```
As you can see (and as described above), this event has a completely different packet content from data events.

We can also select the end-run event type 12 (which forces dlist to go through the entire data file):

```
$ dlist -i -t 12 beam_0000004094-0000.evt
-- Event 3438 Run: 4094 length: 8 type: 12 (End Run Event) 1381105268
```
Here we get only the event identification output, because this event does not contain any packets in this data file.

-t also takes "A" for all event types, or "S" for any special event type:

```
$ dlist -i -t A -n 3 beam_0000004094-0000.evt
-- Event 1 Run: 4094 length: 641 type: 9 (Begin Run Event) 1381104863
Packet 900 491 -1 (sPHENIX Packet) 4 (IDCSTR)
Packet 910 142 -1 (sPHENIX Packet) 4 (IDCSTR)
-- Event 2 Run: 4094 length: 28396 type: 1 (Data Event) 1381104934
Packet 1010 23262 -1 (sPHENIX Packet) 70 (IDSRSV01)
Packet 1020 5126 -1 (sPHENIX Packet) 81 (IDDRS4V1)
-- Event 3 Run: 4094 length: 28396 type: 1 (Data Event) 1381104934
Packet 1010 23262 -1 (sPHENIX Packet) 70 (IDSRSV01)
Packet 1020 5126 -1 (sPHENIX Packet) 81 (IDDRS4V1)
```
or (remember that this is an expensive command; we are reading through the entire data file)

```
$ dlist -i -t S -n 0 beam_0000004094-0000.evt
-- Event 1 Run: 4094 length: 641 type: 9 (Begin Run Event) 1381104863
Packet 900 491 -1 (sPHENIX Packet) 4 (IDCSTR)
Packet 910 142 -1 (sPHENIX Packet) 4 (IDCSTR)
-- Event 3438 Run: 4094 length: 8 type: 12 (End Run Event) 1381105268
```
This data file does not contain any other special event types.

By the way, if you wonder what the two "IDCSTR" packets in the begin-run event are, head over to the RCDAQ manual where I describe that most setups capture RCDAQ's own setup script in packet 900. This has become a convention, and it is quite convenient if one follows it.

Finally, there are a number of switches that determine the type of input stream we are dealing with here. The default is a file as shown before. One can select a "test stream" with the "-T" option, and an RCDAQ online monitoring stream with "-r". The "test stream" allows us to explore some of the features of the monitoring package and run through the examples without the need for an actual data file (which might not always be easy to obtain).

\$ dlist -T Packet 1001 24 -1 (sPHENIX Packet) 6 (ID4EVT)<br>Packet 1002 36 -1 (sPHENIX Packet) 5 (ID2EVT) 36 -1 (sPHENIX Packet) 5 (ID2EVT) Packet 1003 8 -1 (sPHENIX Packet) 6 (ID4EVT)

The test stream only produces data events, no special events. We'll get to the role and purpose of the 3 packets in a minute.

The "-r" switch connects to a running instance of RCDAQ and requests an online event stream that is normally used for online monitoring. Using this with dlist (or ddump) is a convenient way to inspect events without logging data to disk, and so avoid cluttering your storage system with data during the setup phase. The "-r" switch takes the hostinfo (DNS name or IP address) of the machine running RCDAQ, and defaults to "localhost". Very often, the monitoring and setup is performed on the same machine that is taking the data. Here is RCDAQ running on a machine called "mlpvm1", and I can do

```
$ dlist -i -r mlpvm1
 -- Event 5599 Run: 4 length: 16 type: 1 (Data Event) 1555272250
Packet 1003 8 -1 (sPHENIX Packet) 6 (ID4EVT)
```
When I execute this on the machine itself (localhost), I can omit the name:

```
$ dlist -i -r-- Event 8401 Run: 4 length: 16 type: 1 (Data Event) 1555272266
Packet 1003 8 -1 (sPHENIX Packet) 6 (ID4EVT)
```
"dlist -h" lists a few more options (such as "-I") that are useful if you are debugging a new packet format (a new hitformat). They are considered expert-level switches.

## <span id="page-8-0"></span>**3.2 ddump**

While dlist lists the packet in an event, *ddump* displays the contents of the packets in an interpreted and packet type-specific way. Each packet type (that is, one for each of the about 400 defined hitformats) has a format-specific *dump()* function that generates the output.

All the event selection options, the "-n" switch, and the input stream type specifications work exactly the same way as in dlist.

ddump -h gives you some instructions how to use it (as does dlist -h). At the end of that help, there is a list of all switches:

```
List of options:
-e <event number>
-c <number> get nth event (-e gives event with number n)
-n <number> repeat for n events (0: until end of stream)
```

```
-p <Packet Id>
-t <event type>
-i <print event identity>
-I <print in-depth packet identity (default is short form)>
-f (stream is a file)
-T (stream is a test stream)
-r (stream is a rcdaq monitoring stream)
-O (stream is a legacy ONCS format file)
-g use generic dump
-d numbers are std::decimal (default std::hex) for generic dump
-o numbers are octal (default std::hex) for generic dump
-s for a generic dump, send packet raw payloadc to stdout for further manipulation
-x like -s, but also include the packet header
-v verbose
-h this message
```
We'll go through a few of them now.

The output from our example data file from 2013 is large, we'll start with a test stream:

```
$ ddump -T<br>Packet 1001
               24 -1 (sPHENIX Packet) 6 (ID4EVT)
    0 | 00000000 00000001 00000002 00000003
   4 | 00000004 00000005 00000006 00000007
   8 | 00000008 00000009 0000000a 0000000b
  12 | 0000000c 0000000d 0000000e 0000000f
  16 | 00000010 00000011 00000012 00000013
Packet 1002 36 -1 (sPHENIX Packet) 5 (ID2EVT)
   0 | 0000 0001 0002 0003 0004 0005 0006 0007
   8 | 0008 0009 000a 000b 000c 000d 000e 000f
  16 | 0010 0011 0012 0013 0014 0015 0016 0017
  24 | 0018 0019 001a 001b 001c 001d 001e 001f
  32 | 0020 0021 0022 0023 0024 0025 0026 0027
  40 | 0028 0029 002a 002b 002c 002d 002e 002f
  48 | 0030 0031 0032 0033 0034 0035 0036 0037
  56 | 0038 0039 003a 003b 003c 003d 003e 003f
Packet 1003 8 -1 (sPHENIX Packet) 6 (ID4EVT)
   0 | fffffff4 fffffff9 fffffcaa 00003a5f
```
So we see human-readable presentations of the 3 packets in that made-up event. The first packet pretends to be an ADC with 20 channels, where channel *i* always holds the value *i* ( 0..19). Likewise, packet 1002 holds the value *i* in channel *i* for 64 channels. This packet internally holds 16-bit values, rather than 32-bit values for packet 1001. This makes the test data suitable for testing different aspects of the data handling, sich as the proper byte swapping, transfers, and a number of other things.

The test data have in the past been used to make simple checks of the proper working of the analysis code, because the mean of the signals of a given channel must be the channel number when one uses packet 1001 or 1002.

Packet 1003 holds 4 32-bit values, which are 4 different random numbers of different

scales with a gaussian distribution with mean  $= 0$  and a RMS  $= 10,100,1000$ , and 10000 for the 4 "channels".

While these are pseudo-random numbers, they always start with the same seed value and give a predictable sequence of numbers, which is suitable for most "training" applications we have in mind here. These are not high-quality random sequences and should not be used for applications that require those.

Usually, our events have a large number of packets. You typically want to select a particular packet, or a small number of them. That is accomplished with the "-p" option. You can specify a single packet number, a comma-separated list of packets, a range specifier with a minus sign, or any combination thereof. These are examples of valid packet id selections:

ddump -p 1003 ddump -p 1003,2000,2006 ddump -p 1001,1003,2000-2006 ddump -p 1001,1002,1003,2000-2006,3005-4000,5001,5002,6000-6005

The selection must not contain spaces.

We will be using the "-p 1003" option to see the random numbers in packet 1003 for a number of events:

```
$ ddump -T -p 1003 -n 10
Packet 1003 8 -1 (sPHENIX Packet) 6 (ID4EVT)
   0 | fffffff4 fffffff9 fffffcaa 00003a5f
Packet 1003 8 -1 (sPHENIX Packet) 6 (ID4EVT)
   0 | 00000007 ffffffd6 ffffff05 ffffdcd4
Packet 1003 8 -1 (sPHENIX Packet) 6 (ID4EVT)
   0 | 00000006 00000018 00000157 ffffb5a3
Packet 1003 8 -1 (sPHENIX Packet) 6 (ID4EVT)
   0 | 0000000e ffffffdb 000003d6 ffffef1a
Packet 1003 8 -1 (sPHENIX Packet) 6 (ID4EVT)
   0 | 0000000c ffffff84 000003fa 0000192e
Packet 1003 8 -1 (sPHENIX Packet) 6 (ID4EVT)
   0 | 00000008 00000031 fffffd5e ffffc1cc
Packet 1003 8 -1 (sPHENIX Packet) 6 (ID4EVT)
   0 | ffffffff 000000a0 00000006 00004a8d
Packet 1003 8 -1 (sPHENIX Packet) 6 (ID4EVT)
   0 | 00000004 00000067 fffff887 fffffc89
Packet 1003 8 -1 (sPHENIX Packet) 6 (ID4EVT)
   0 | fffffffe ffffff08 0000066f 00001dd9
Packet 1003 8 -1 (sPHENIX Packet) 6 (ID4EVT)
   0 | fffffff8 ffffffae ffffff48 000046bb
```
where each event delivers different numbers in that packet.

There are different ways of displaying the data. By default, one gets the standard, interpreted, and as much as possible human-readable presentation of the data, which in the case of the "ID2EVT" and "ID4EVT" hitformats in the test events happens to be a simple hexadecimal listing. I will show you better examples of the usefulness of these tailored, format-specific presentations in a minute.

ddump can also provide a simple hex-dump of the data, called a "generic" dump, and can also make a generic dump in decimal format. The generic format is requested with the "-g" option, which defaults to hexadecimal, and "-d" requests a decimal generic dump.

We can see this here, where we display the same random number sequences in decimal:

\$ ddump -T -p 1003 -g -d -n 10 Packet 1003 8 -1 (sPHENIX Packet) 6 (ID4EVT) 0 | -12 -7 -854 14943 Packet 1003 8 -1 (sPHENIX Packet) 6 (ID4EVT) 0 | 7 -42 -251 -9004 Packet 1003 8 -1 (sPHENIX Packet) 6 (ID4EVT) 0 | 6 24 343 -19037 Packet 1003 8 -1 (sPHENIX Packet) 6 (ID4EVT) 0 | 14 -37 982 -4326 Packet 1003 8 -1 (sPHENIX Packet) 6 (ID4EVT) 0 | 12 -124 1018 6446 Packet 1003 8 -1 (sPHENIX Packet) 6 (ID4EVT) 0 | 8 49 -674 -15924 Packet 1003 8 -1 (sPHENIX Packet) 6 (ID4EVT) 0 | -1 160 6 19085 Packet 1003 8 -1 (sPHENIX Packet) 6 (ID4EVT) 0 | 4 103 -1913 -887 Packet 1003 8 -1 (sPHENIX Packet) 6 (ID4EVT) 0 | -2 -248 1647 7641 Packet 1003 8 -1 (sPHENIX Packet) 6 (ID4EVT) 0 | -8 -82 -184 18107

Let's go back to the file taken in 2013 with the DRS4 and the SRS data:

\$ dlist -i beam\_0000004094-0000.evt -- Event 2 Run: 4094 length: 28396 type: 1 (Data Event) 1381104934 Packet 1010 23262 -1 (sPHENIX Packet) 70 (IDSRSV01) Packet 1020 5126 -1 (sPHENIX Packet) 81 (IDDRS4V1)

and ddump the DRS4 packet. The chosen presentation of the data is one line per sample (1024 in this case), with columns for the sample number, the time, and then the sample values of the 4 inputs.

I have cut out a number of lines and show the beginning and the end of the long output, and in the middle a section where one can actually see a negative-going pulse in the data of channel 1, around sample 292:

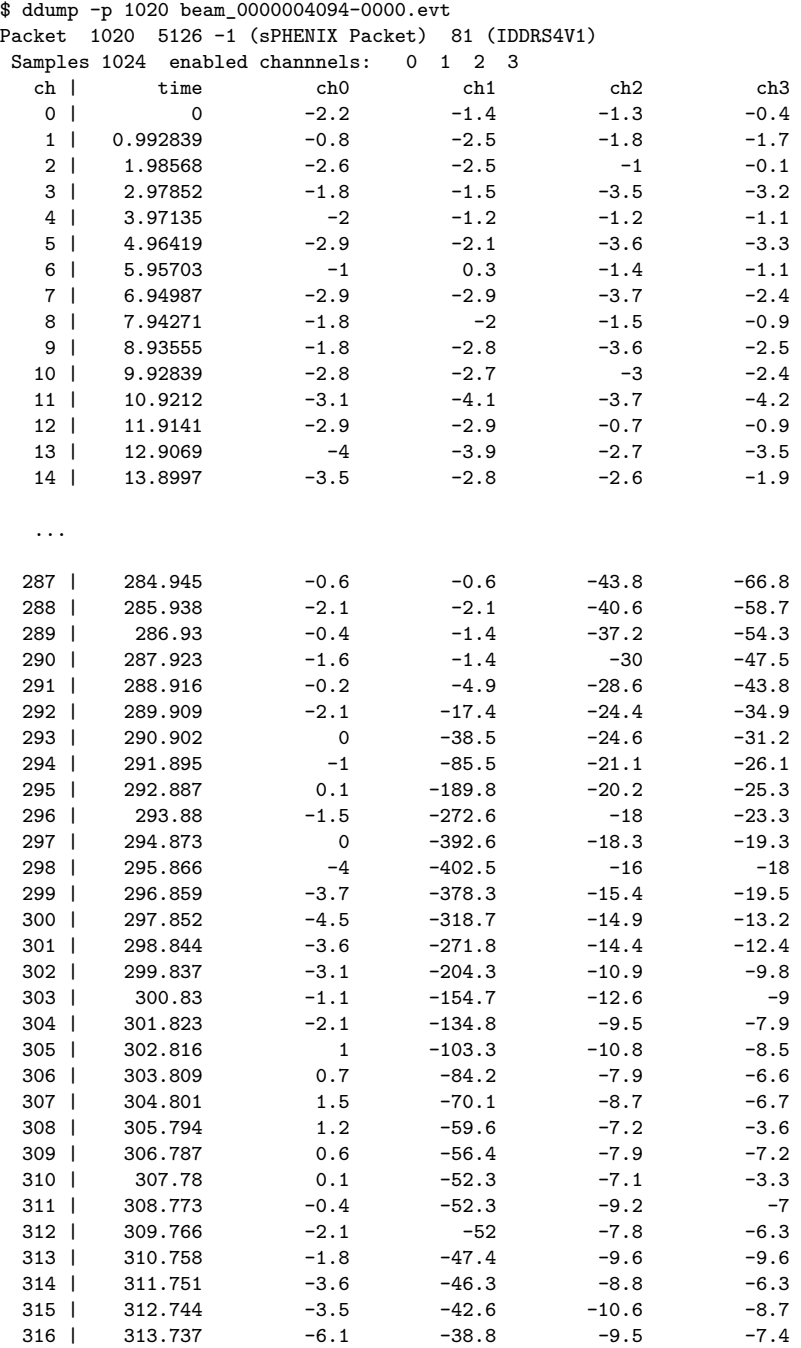

...

| $1018$ $\vert$ | 1010.71 | $-2.9$ | $-2$   | $-2.4$ | $-3.1$ |
|----------------|---------|--------|--------|--------|--------|
| 1019           | 1011.7  | $-5.2$ | $-3.7$ | $-6.8$ | $-7.5$ |
| 1020           | 1012.7  | $-5.1$ | $-2.8$ | -3     | $-2.6$ |
| 1021           | 1013.69 | $-4.4$ | $-3.5$ | $-3.6$ | $-3.7$ |
| 1022           | 1014.68 | $-4.9$ | $-1.8$ | $-2.5$ | $-1.9$ |
| 1023           | 1015.67 | $-2.8$ | $-2.1$ | $-3.1$ | $-2.8$ |

Fig. [2](#page-13-0) shows that same waveform as a plot.

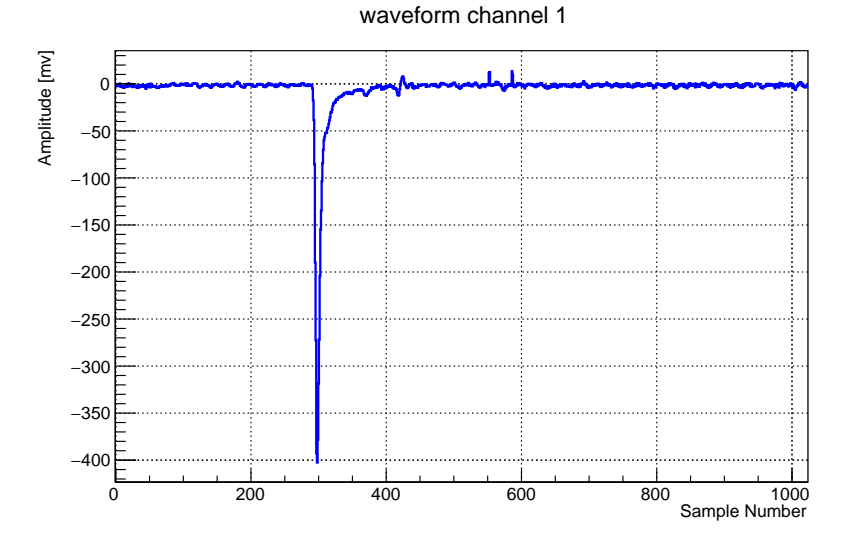

<span id="page-13-0"></span>Figure 2: The plot of the waveform of channel 1 shown in the DRS4 ddump output.

The SRS data in the same event file have a completely different format, and ddump presents the data in a very different way suitable for the composition of the data. The SRS system has up to 16 so-called *APV25 Hybrids* with 128 individual channels each, and each channel can sample a waveform with up to 28 samples (the DRS4 can sample up to 1024 samples, as shown above).

The SRS-specific dump function displays each waveform across the screen, and one line per channel, one block of such 128-channel data for each hybrid. I am showing here a dump from a different data file, one where I set the Hybrids up in "test pulse mode", where they auto-generate known test pulses on a number of channels. This can be used to test the proper functioning of the Hybrids. The test pulses can be seen in figure [3,](#page-14-0) which shows the channel numbers vs sample number, with the z axis showing the pulse height.

In this case, we selected the maximum of 28 samples, and the SRS system had 4 hybrids connected.

I only show part of one block of the output; the entire output consists of 4 such blocks:

ddump -p 1020 srs-00000001-0000.evt Packet 1020 8122 -1 (sPHENIX Packet) 70 (IDSRSV01)

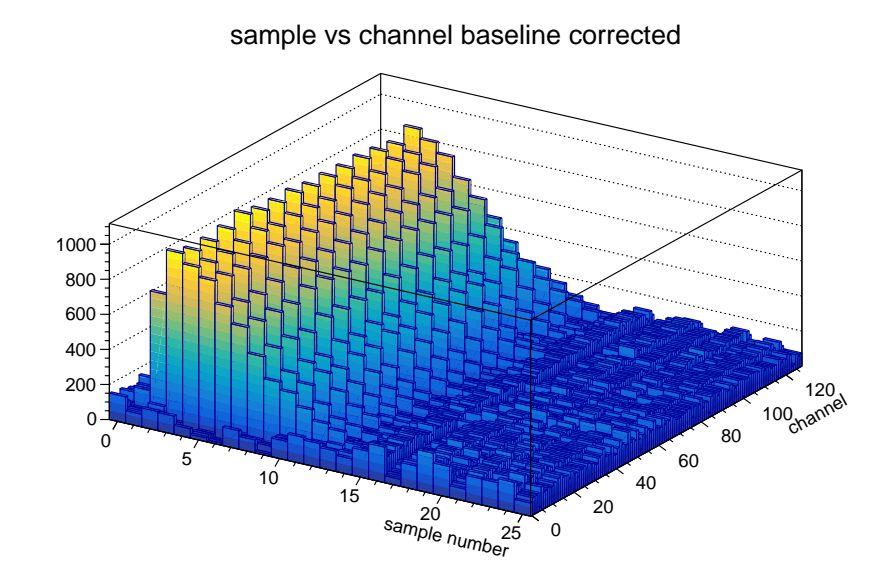

<span id="page-14-0"></span>Figure 3: This is the visualization of the SRS dump shown in the text. The plot shows the channel numbers vs sample number, with the z axis showing the pulse height. This plot applies a baseline correction and also inverts the ADC values, so the negative-going pulses show up as positive values.

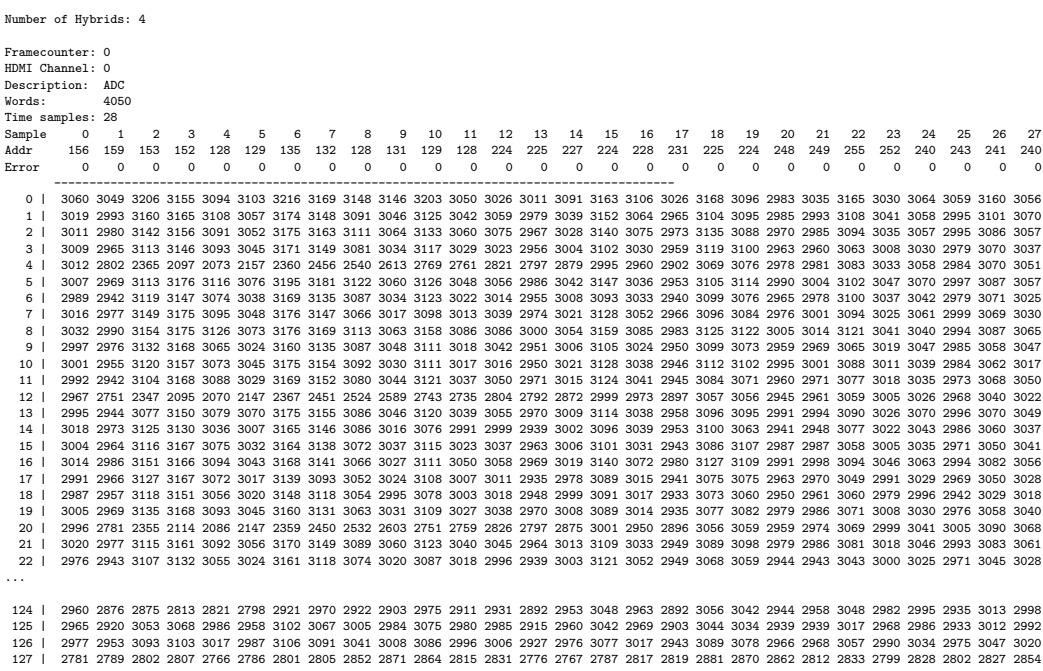

One can see the test pulses in the numbers starting around sample 2 in channels 4,

12, 20, and so on.

Let me mention two more switches to ddump,  $-s$  and  $-x$ . Rather than doing anything with the packet's data, these switches make ddump put the raw data out to stdout, and you can pipe the into any utility to work with the data, such as od. The aforementioned hexadecimal, decimal, or octal dumps are just a tiny subset of what, for example, od can do, and rather than re-inventing the functionality, this allows us to work with the data in a myriad of ways. The difference between  $-\mathbf{s}$  and  $-\mathbf{x}$  is that the latter also includes the packet header, not just the packet's payload as -s does.

Let me show one example of where this was really useful. Here is a file where we read out our DREAM electronics at Fermilab, and let's say that we are debugging the decoding (not that you as the end user would need to do that). The generic dump shows

```
$ ddump -g dream-00002190-0000.evt | more
Packet 3000 19174 -1 (sPHENIX Packet) 103 (IDDREAMV0)
   0 | ccddaabb 5e176400 64600000 8b610160
   4 | 483403e0 97b260b9 76816830 64815001
   8 | 5b815a01 5b817a81 5f015181 52816301
  12 | 57815781 4f815881 71016481 49816881
  16 | 64815001 69016b81 4a817681 93015001
  20 | 64813f01 6b815481 39015181 60014701
  24 | 64815501 66015b81 5a015901 54814381
  28 | 34815881 43815281 50014981 5d815601
  32 | 51815601 4b016301 3d816301 4c813f01
   ....
```
There are two problems. First, the DREAM data are inherently 16bit values, and the firmware formats them internally in big-endian byte-ordering. At a glance, when one compares the data with the format descritption, it is not always easy to identify the DREAM-internal markers that denote the different fields. Here is a better view of the raw data as hex dump that lets you see the field values in their "natural" representation:

```
$ ddump -s -g dream-00002190-0000.evt | od -t x2 --endian=big | more
0000000 bbaa ddcc 0064 175e 0000 6064 6001 618b
0000020 e003 3448 b960 b297 3068 8176 0150 8164
0000040 015a 815b 817a 815b 8151 015f 0163 8152
0000060 8157 8157 8158 814f 8164 0171 8168 8149
0000100 0150 8164 816b 0169 8176 814a 0150 0193
0000120 013f 8164 8154 816b 8151 0139 0147 0160
0000140 0155 8164 815b 0166 0159 015a 8143 8154
0000160 8158 8134 8152 8143 8149 0150 0156 815d
0000200 0156 8151 0163 014b 0163 813d 013f 814c
0000220 0144 814a 8162 8126 813d d158 5150 5c80
0000240 5e09 d92e c1fc 3453 398c b2b9 b268 0114
0000260 0127 811a 012d 0122 8152 8108 0142 8120
0000300 8145 0112 815b 8065 8000 8000 0127 012d ...
```
Of course, the DREAM format has its dedicated way of displaying the information for easy reading:

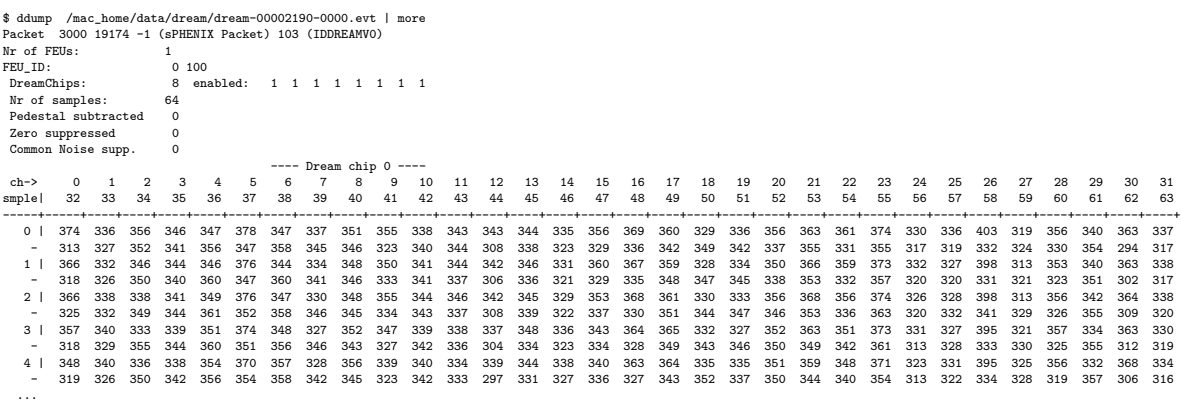

Especially the *ddump* command has in the past proven very versatile to quickly inspect the data packets. Simple-minded analyses have been performed just with a combination of ddump, and other parsing utilities such as grep, awk, sed, and the like.

## <span id="page-16-0"></span>**4** pmonitor

pmonitor is an online monitoring and analysis package that builds on top of the Event Libraries for online monitoring and data analysis in the ROOT environment. pmonitor is often used as the monitoring/analysis framework for data taken with the RCDAQ data acquisition system.

What does one want in an online monitoring system? Let's first say what we do *not* want: A system where you analyze a number of events, for, say, 20 minutes, and only then get to see your results. That clearly does not qualify as online monitoring. Rather, one would want a system where at any time one can display, clear, fit, and

in general interact with histograms *while* they are being filled.

That does not prevent the user from setting up more static "billboard-style" displays that cycle through a number of displays, but one still wants that interactivity to be able to drill down on problems if they become apparent.

If one leaves the online monitoring features alone, pmonitor serves as a feature-rich offline analysis package. The online monitoring process can, without modifications, replay files, and form the basis for the eventual offline, batch-style analysis.

## <span id="page-16-1"></span>**4.1 Getting started**

☞

Very often, you inherit an already existing pmonitor project from someone, and adjust it to your needs. Such projects are meant to be *simple* and straightforward, so if you inherit a huge project with lots of apparent dead code, consider starting over.

In order to get a fresh, empty project, get yourself a new, empty directory, pick a name for your project, say, "MyTest", and run writePmonProject.pl:

```
$ mkdir MyTest
$ cd MyTest
$ writePmonProject.pl MyTest
creating project MyTest
$
```
The directory name and project name are completely independent. You should always choose a fresh, empty directory unless you know exactly what you are doing. It is just easier this way.

At this point, you have a skeleton pmonitor project that doesn't do anything useful yet, of course. The above command gets you

```
$ 1s -1total 16
lrwxrwxrwx 1 purschke rphenix 15 May 8 18:18 Makefile -> MyTest.Makefile
-rw-r--r-- 1 purschke rphenix 849 May 8 18:18 MyTest.Makefile
-rw-r--r-- 1 purschke rphenix 615 May 8 18:18 MyTest.cc
-rw-r--r-- 1 purschke rphenix 197 May 8 18:18 MyTest.h
-rw-r--r-- 1 purschke rphenix 80 May 8 18:18 MyTestLinkDef.h
$
```
While the project doesn't do anything useful yet, it already compiles. We will go through the mechanics of pmonitor with this empty skeleton project for a moment.

Run "make". It will compile everything and you will end up with a shared library libMyTest.so that you can load in root.

```
$ ls -l
total 60
lrwxrwxrwx 1 purschke rphenix 15 May 8 18:18 Makefile -> MyTest.Makefile
-rw-r--r-- 1 purschke rphenix 849 May 8 18:18 MyTest.Makefile
-rw-r--r-- 1 purschke rphenix 615 May 8 18:18 MyTest.cc
-rw-r--r-- 1 purschke rphenix 197 May 8 18:18 MyTest.h
-rw-r--r-- 1 purschke rphenix 80 May 8 18:18 MyTestLinkDef.h
-rw-r--r-- 1 purschke rphenix 2633 May 8 18:27 MyTest_dict.C
-rw-r--r-- 1 purschke rphenix 999 May 8 18:27 MyTest_dict_rdict.pcm
-rwxr-xr-x 1 purschke rphenix 34144 May 8 18:27 libMyTest.so
$
```
At this point, the next actions differ a bit depending on whether you are using ROOT version 5 or 6. I recommend to use version 6, since a few pmonitor features are only available in that version. We stick with the sequence for ROOT 6 for now.

For ROOT 6, you need to define an include path to tell ROOT where to look for include files. Execute (or, to make it persistent, add it to your \$HOME/.bash login or other login file):

export ROOT\_INCLUDE\_PATH=\$ONLINE\_MAIN/include:\$ONLINE\_MAIN/include/Event:\$ONLINE\_MAIN/include/pmonitor

## <span id="page-18-0"></span>**4.2 Running** pmonitor

Then fire up root, and try the following:

```
$ root -l
root [0] #include "MyTest.h"
root [1] .L libMyTest.so
Welcome to pmonitor. Type phelp() for help
```
Although this projects is just an empty skeleton, we can still use it to "monitor" a few events, although we don't actually do anthing with them yet.

We use the testEventiterator that I described before. In pmonitor, one opens one with the command ptestopen(). We then use the pstatus() command to see what's going on:

```
root [2] ptestopen();
root [3] pstatus();
Not running Stream open: -- testEventiterator (standard)
```
So we see that we have a testEventiterator open, but we have not started any processing of data yet ("Not running"). In order to start processing a batch of 1000 events, we use

root [4] prun(1000);

Since there is no actual analysis going on, the prun command will complete almost instantaneously. How can we see that we are actually processing events? We use the pidentify(3) command to request that the next 3 events print out their "identify" information. After that, after we issue the next prun(1000) command for the next batch of 1000 events, we see 3 lines, identifying events 1001...1003:

```
root [5] pidentify(3);
root [6] prun(1000);
 -- Event 1001 Run: 1331 length: 76 type: 1 (Data Event) 1558100410
 -- Event 1002 Run: 1331 length: 76 type: 1 (Data Event) 1558100410
 -- Event 1003 Run: 1331 length: 76 type: 1 (Data Event) 1558100410
```
We are processing 1000 events, but we have requested only 3 events to identify themselves; the next 997 events go by silently. But it shows that with the first prun(1000) command we did indeed process 1000 events.

We then repeat the sequence and see that we are now processing events 2000 through 2003 – again the remaining events go by silently.

```
root [7] pidentify(3);
root [8] prun(1000);
 -- Event 2001 Run: 1331 length: 76 type: 1 (Data Event) 1558100414
 -- Event 2002 Run: 1331 length: 76 type: 1 (Data Event) 1558100414<br>-- Event 2003 Run: 1331 length: 76 type: 1 (Data Event) 1558100414
                                               76 type: 1 (Data Event) 1558100414
root [9] .q
```
We end this root session at this point. Here is the entire session again:

```
$ root -l
root [0] #include "MyTest.h"
root [1] .L libMyTest.so
Welcome to pmonitor. Type phelp() for help
root [2] ptestopen();
root [3] pstatus();
Not running Stream open: -- testEventiterator (standard)
root [4] prun(1000);
root [5] pidentify(3);
root [6] prun(1000);
                                   76 type: 1 (Data Event) 1558100410
-- Event 1002 Run: 1331 length: 76 type: 1 (Data Event) 1558100410
-- Event 1003 Run: 1331 length: 76 type: 1 (Data Event) 1558100410
root [7] pidentify(3);
root [8] prun(1000);
-- Event 2001 Run: 1331 length: 76 type: 1 (Data Event) 1558100414
-- Event 2002 Run: 1331 length: 76 type: 1 (Data Event) 1558100414
-- Event 2003 Run: 1331 length: 76 type: 1 (Data Event) 1558100414
root [9] .q
$
```
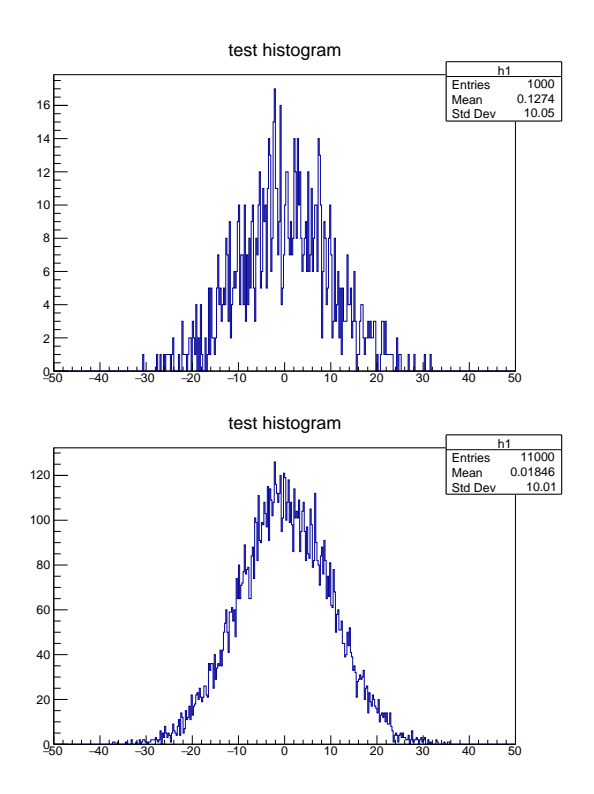

<span id="page-19-0"></span>Figure 4: The histogram with a gaussion distribution after running 1000 events (top), and after processing 10,000 more events (bottom).

We now add some actual analysis of the event data to the project. The generated empty project skeleton has a few lines of commented-out code meant for this tutorial, which we now un-comment to get going.

Use your favorite editor and open MyTest.cc.

Un-comment line 13 so it reads TH1F  $*h1$ ;.

Un-comment line 23 so we enable the creation of histogram "h1".

Un-comment line 37 so we fill histogram "h1".

Save the file and run "make".

In the code, we now get the 4th value of packet 1003, the one that makes a gaussian distribution with a RMS of 10000. Since the API call iValue(n) returns integer values, we use the RMS=10000 value and divide it by 1000, in order to get a smooth distribution with RMS=10.

Just as before, we open the test event stream, and run 1000 events. Then we display histogram "h1":

```
% root -1root [0] #include "MyTest.h"
root [1] .L libMyTest.so
Welcome to pmonitor. Type phelp() for help
root [2] ptestopen();
root [3] prun(1000);
root [4] h1->Draw();
Info in <TCanvas::MakeDefCanvas>: created default TCanvas with name c1
root [5]
```
We get the display shown in Fig. [4](#page-19-0) (top).

After we process 10,000 more events with prun(10000), the distribution gets smoother, as shown in the lower part of Fig [4.](#page-19-0)

We have so far used the **prun** command, and were careful to always specify a number of events (1000 and 10000), so the event loop actually ends - remember that the test stream has no end. Had we specified prun() or the equivalent prun(0), we would never have seen the root prompt again. With prun, the actions we specify are executed *synchronously*. So we can issue the next command only after the prun command has ended, even though the processing of even 10000 events may seem to finish right away. (Later, convince yourself that this is true by running a much larger number of events, 500,000 or so.)

## <span id="page-20-0"></span>**4.3 True Online Monitoring**

We will switch now to actual online monitoring as advertised at the beginning of this chapter, and will issue pstart(). This command sends the processing of events to the background, and we get the root prompt back right away.

Issuing pstart() here is safe – since we retain control of the command prompt, we can always issue pstop() to end the event loop. The subsequent pstatus() commands I issue here show an increasing number of events being processed in the background:

root [10] pstart();

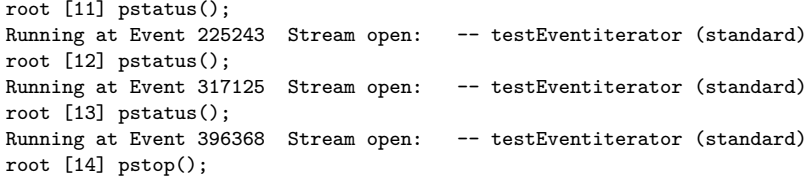

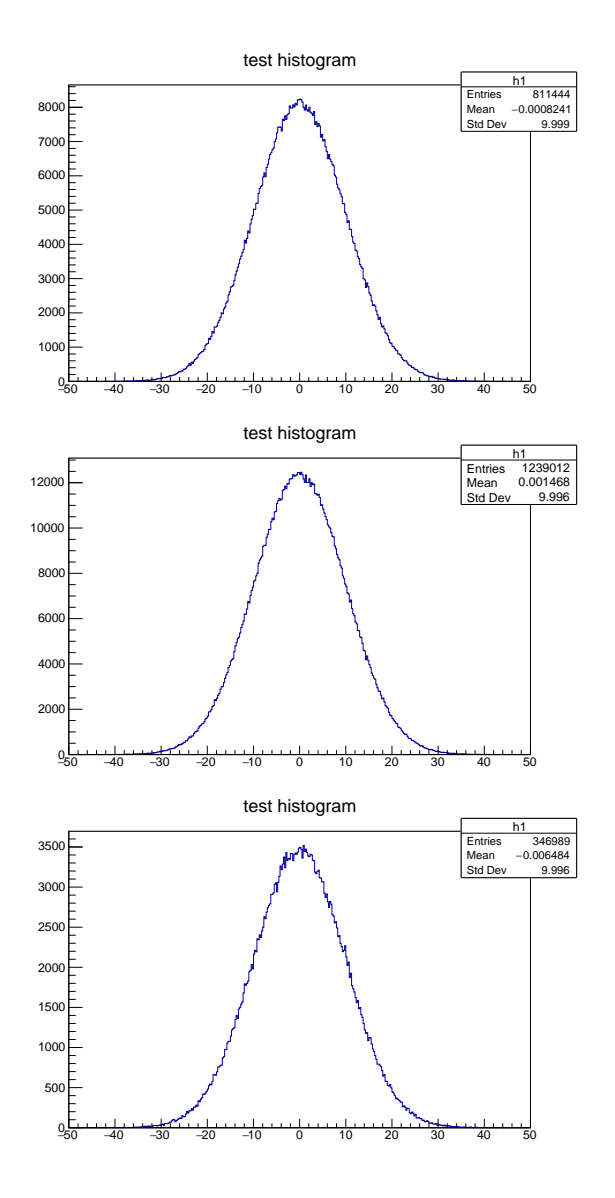

<span id="page-21-0"></span>Figure 5: Updating the histogram while it is being filled in the background. After the first two updates, I had reset the histogram.

Each time we click on and so update our histogram display, we see more entries in

the histogram, as shown in Fig [5.](#page-21-0)

This is *true online monitoring*. At any time, we have an active root prompt and can display or otherwise manipulate the histograms *while* they are being filled. After clicking and updating twice, I issued h1->Reset(), and the filling of the histogram started over.

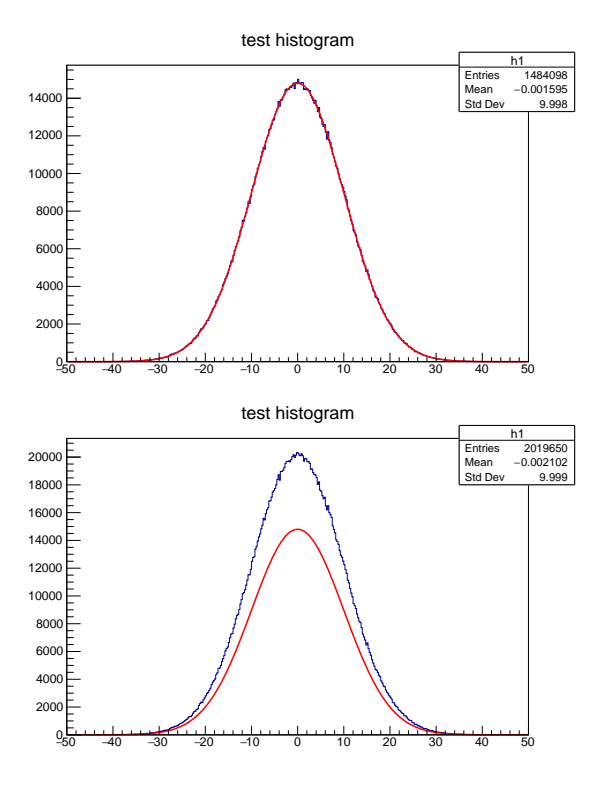

<span id="page-22-0"></span>Figure 6: The effect of fitting a gaussian curve to the histogram as it is being filled. The fitted curve fits the distribution nicely (top). But since we continue to update the histogram, the fit curve is "left behind" when we update next (bottom).

This gets even more tangible when we fit a gaussian to the histogram:

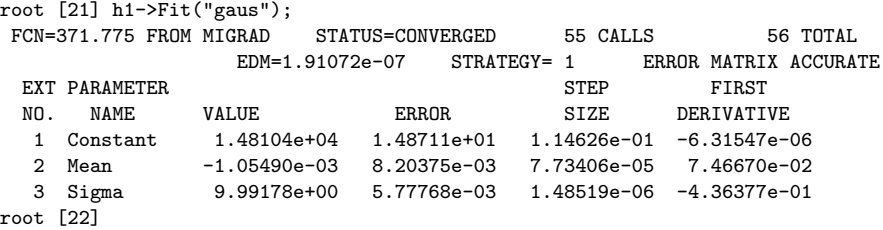

At first, the fit describes the distribution nicely. But as we update again, since the background processing keeps updating the histogram, the fit is "left behind" (Fig [6\)](#page-22-0).

## <span id="page-23-0"></span>**4.4 Online Monitoring an Online Stream**

I have set up the example so the exact same code can be run directly from the RCDAQ data acquisition. RCDAQ comes with a pseudo device that makes packets exactly like the test stream's packet 1003, except that they are now generated by the data acquisition, and you can get them by opening an online stream that requests data from RDCAQ directly.

The RCDAQ discribution comes with a setup script setup\_pmonitor\_tutorial.sh that sets RCDAQ up just for this purpose.

Execute that script, and start a run (by daq\_begin or a GUI). (No need to open a data file!)

In the monitoring process,

- issue rcdaqopen()
- issue pstart()
- for good measure, issue pstatus()
- dislay the histograms as shown in the previous chapter

## <span id="page-23-1"></span>**4.5 Billboard-Style Displays**

So far I have shown that the histogram updates each time I click on the display. Very often, I find myself using this really interactive online monitoring. However, often one wants "billboard-style" displays that are possibly displayed on an overhead monitor and that update periodically.

There are two ways to accomplish this. The first (and easiest) way is to schedule periodic updates, for example, update a particular canvas every 30 seconds. Different canvases can have individual refresh times. This is easiest because you can use this method for canvases that you dynamically create, including those that are created implicitly, for example, when you execute a "Draw()" function, as in

h1->Draw();

The downside of this method is that the updates happen asynchronously on a timer, and are not correlated to anything else going on. Also, the updates continue even though no events might get processed at that moment.

The other method is to schedule updates at times determined by your program, most often in your process\_event routine. In order for that to work, you need to explicitly create a Root TCanvas in your code so the pointer to it is accessible from your code.

pmonitor provides a user-callable function

#### updatePad( TVirtualPad \*);

that you can call at any time to update the canvas.

For example, you could call this method in your process\_event function on receipt of special events such as the begin-run or end-run events. Let's say that canvas\_a is a pointer to a TCanvas object:

```
if ( e->getEvtType() == ENDRUNEVENT )
  {
    if (canvas_a) updatePad(canvas_a);
  }
```
In addition, you could update the canvas every 500 events:

```
if ( (e-\text{yettSet} (e-\text{yettSet} (e-\text{yettSet}) + (e-\text{yettSet} (e-\text{yettSet}){
       if (canvas_a) updatePad(canvas_a);
   }
```
The advantage is that you see the final histograms after a run ends, and see updates every 500 events, but do not update when you are not processing events. You could also decide to update after an "interesting" event has been found.

Once you have made a root "TCanvas" display (that can have divisions and subpanels), you can request an automatic, periodic update by

pupdate(c1, 30);

c1 is the pointer to the TCanvas that you either explicitly created, or, as in the examples before, was implicitly created by issuing h1->Draw(). The above command makes the Canvas update itself every 30 seconds. If you have multiple TCanvas displays, you can specify individual update frequencies for each display:

pupdate(c1, 15); pupdate(c2, 30);

It is only neccessary to give the top-level TCanvas pointer as the argument; the update routine updates all sub-structures on the Canvas, if any. Let me also point out that you can give a sub-pad as the argument to either method (they take a pointer to a TVirtualPad \* as their argument), and update portions of a canvas, or, for more complex ones, update portions at different times or intervals.

# ☞

For complex displays with sub-pads and especially "Lego"-style plots, make sure that you do not request too short an update interval. The re-drawing of complex graphics takes time, and slows down the processing. For complex graphics, you should not go below a 30s interval.

In order to end the automatic update for a given Canvas c1, issue

```
pendupdate(c1);
```
Issuing

pendupdate();

will end the updates for *all* Canvases that were updating.